### **Solution Guide** PRODUCT DEVELOPMENT .03

Product Launch

**Find it online: [smartsheet.com/p](http://www.smartsheet.com/product-development-solutions/product-launch)roduct-development-solutions/product-launch**

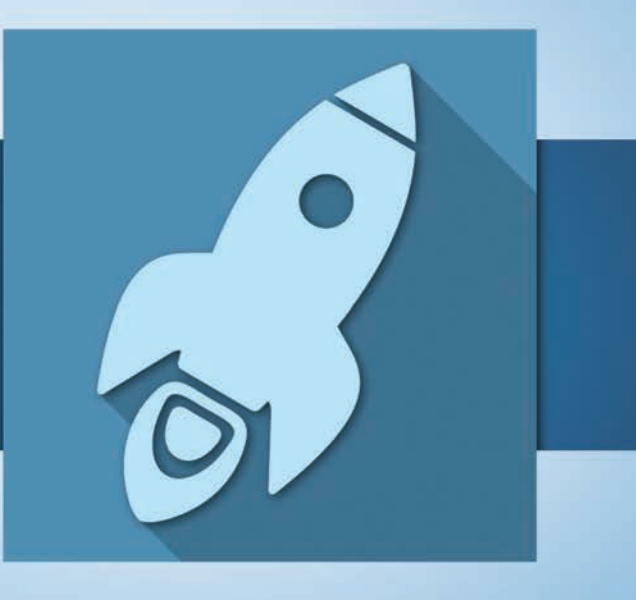

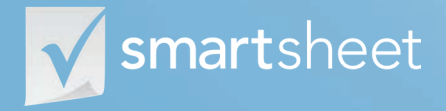

Coordinate **Anything**

### **About Product Launch Reduce go-to-market lead times**

**Product launches are a complicated endeavor and the reality is that many fail. However, good launch planning with carefully mapped out tasks and dependencies, great communication, and effective crossfunction collaboration will help you maximize your chances of success. With rich task management, communication, and work collaboration features, Smartsheet is the perfect tool to manage every aspect of your launch from end-to-end.** 

Simplify the management of all of your launch-related activities.

#### **Improve internal and external coordination**

Securely share information with anyone you want with permission levels you determine.

#### **Monitor readiness in real time**

See real-time progress on each and every task so you don't leave anything to chance.

### **Who should use this guide**

Whether you're a director leading a product launch or contributing to an important piece as a manager or associate, you're in the right place. Some common roles that will benefit from this solution include:

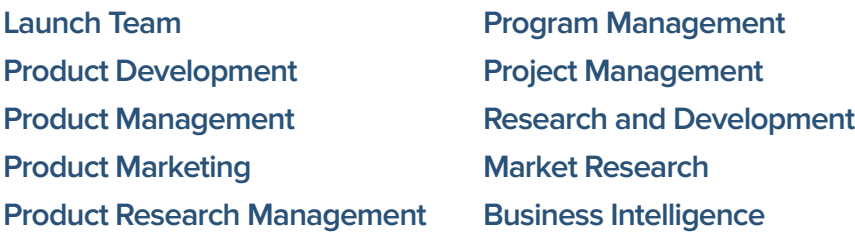

### **Purpose**

**1**

**2**

**3**

**4**

**This guide is designed to help you plan and execute a world-class product launch using Smartsheet. We have a wealth of specific how-to resources in our [Help Center,](http://help.smartsheet.com) so the focus of this guide is:**

**An overview of the solution**

**A tour of the individual sheets**

**How to get going**

**Helpful resources and cheat sheets**

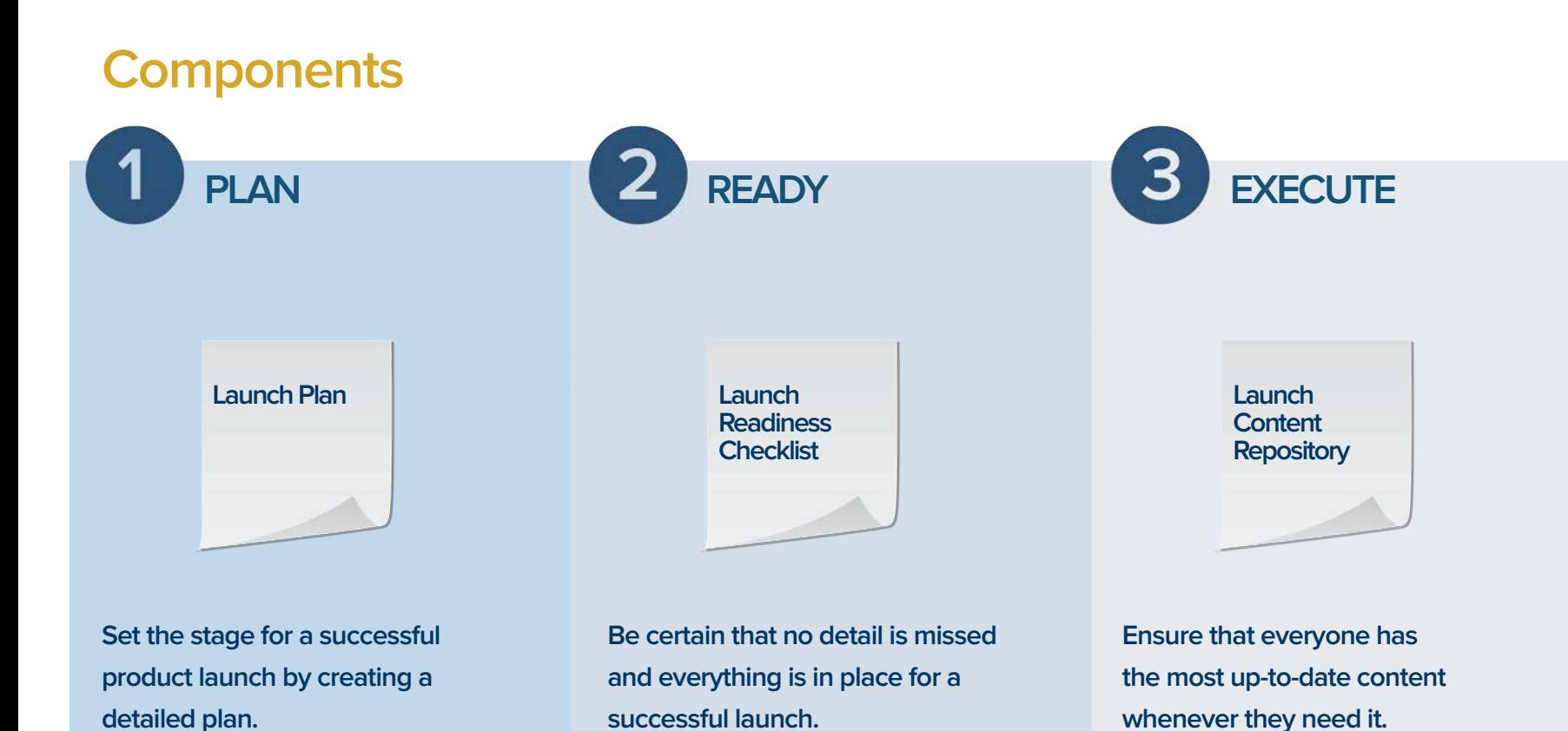

### **Launch Plan**

The flurry of activity leading up to a product launch increases, making it easy to overlook something or cut corners. With Smartsheet's Launch Plan, you can control the chaos. You can define and organize tasks, manage dependencies, track progress, store launch documents and more, all in one easily shareable and secure location.

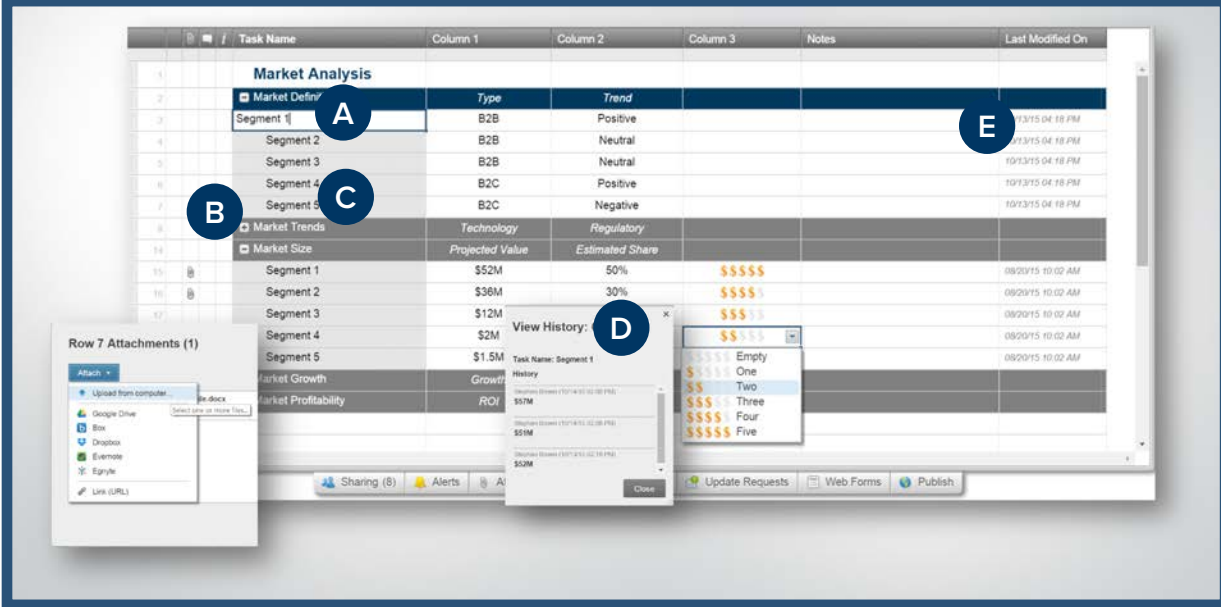

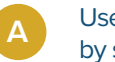

Use hierarchy to group tasks by start date.

**B**

**C**

**D**

Attach relevant planning documents directly to the sheet.

Use simple checkboxes to show which tasks have been completed.

Skip email requests by sending update requests to task owners directly from Smartsheet.

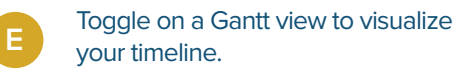

#### Use symbol, like RYG balls, to visually communicate status.

**C**

**D**

Simply check off items as they are completed so everyone knows what's done.

Drive accountability by clearly showing who is responsible for what.

Set up optional alerts to be notified via email when anything changes.

## **Launch Readiness Checklist**

Without careful attention to launch tasks across every function, you risk failing to meet your goals. Smartsheet makes it easy to ensure that everyone has done their part. With real-time collaboration, streamlined update request processes, and automated alerts, you'll always know exactly what's ready to go and what work still needs to be completed.

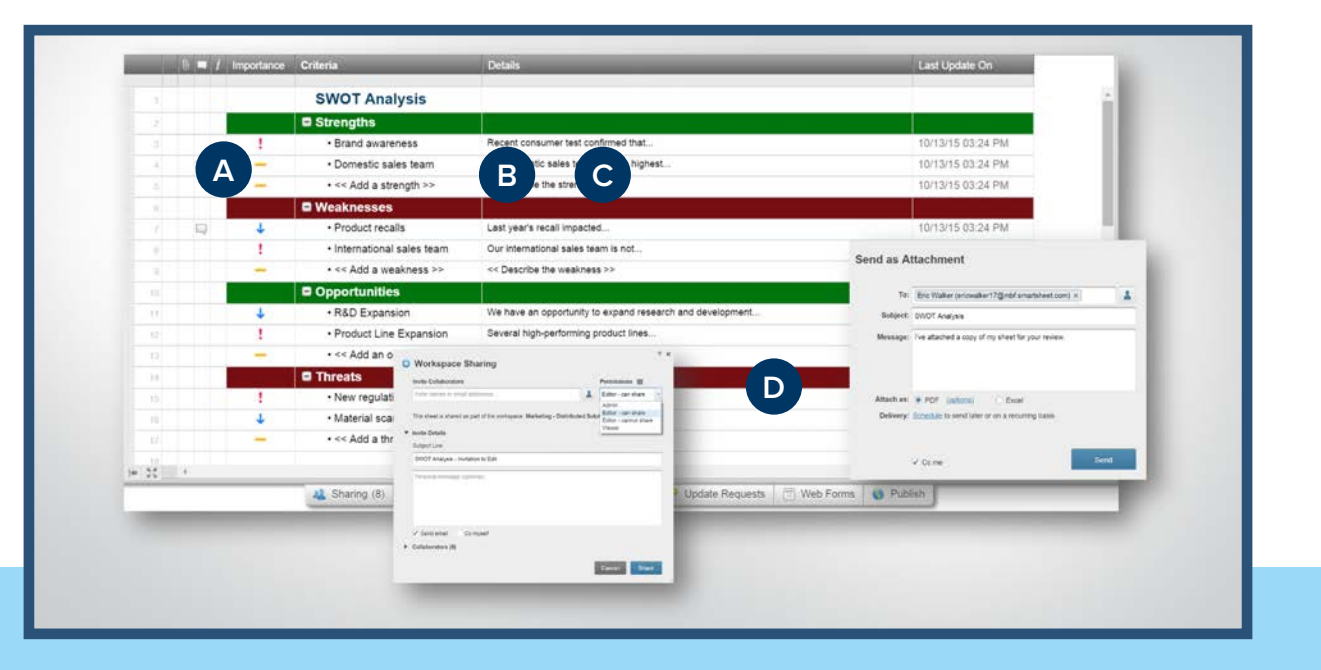

## **Launch Content Repository**

It can be difficult to track all of the collateral created throughout the product development process. The Launch Content Repository helps you keep it all together as you move along, outline what is necessary for a particular launch, and everything is prepared in time to support your product launch.

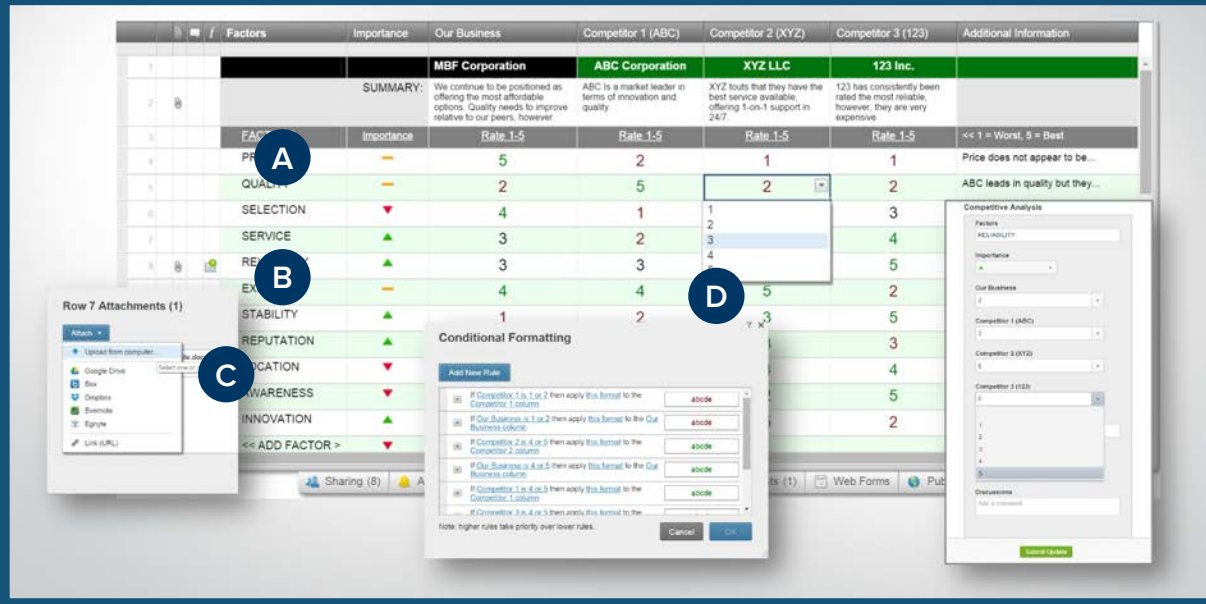

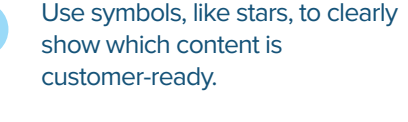

Display ownership so people know who to reach out to with questions.

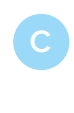

Attach or link to virtually any kind of document directly to a row for easy access.

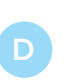

Invite anyone, internal or external, to access your content.

## **Jump-Start Your Launch Preparation with Smartsheet**

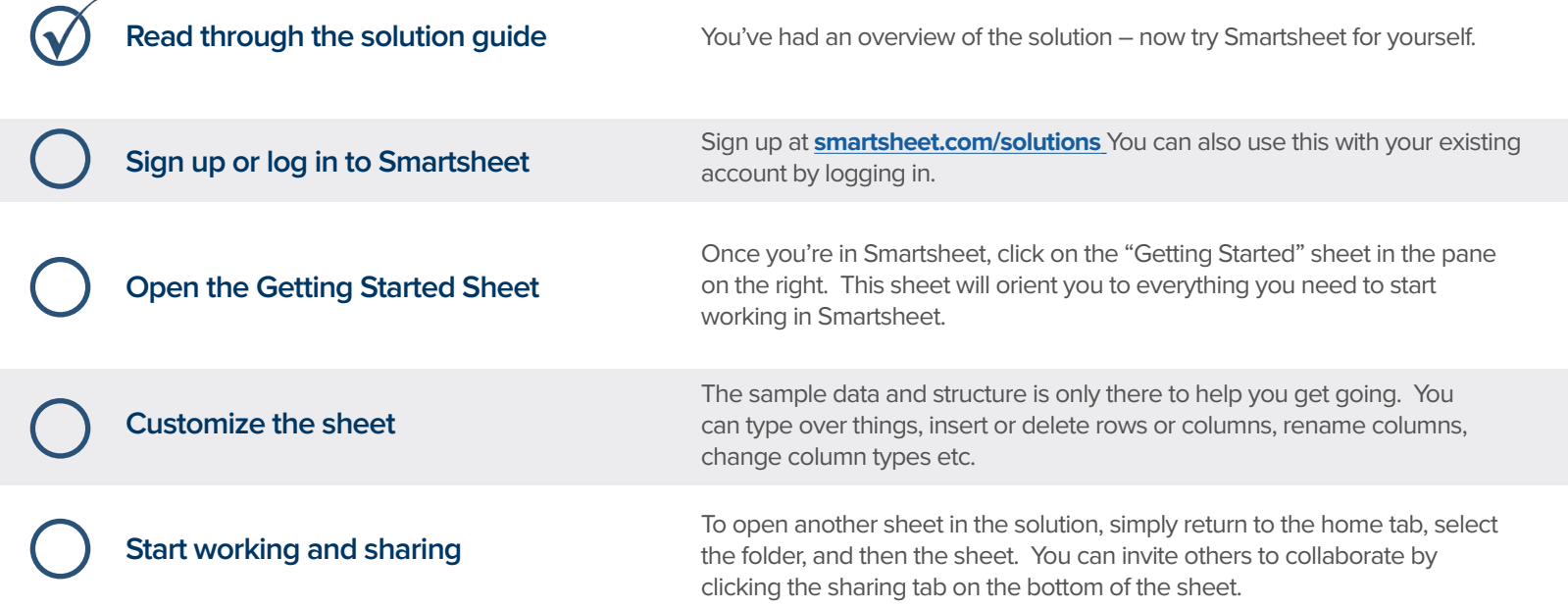

### **Other Recommended Steps**

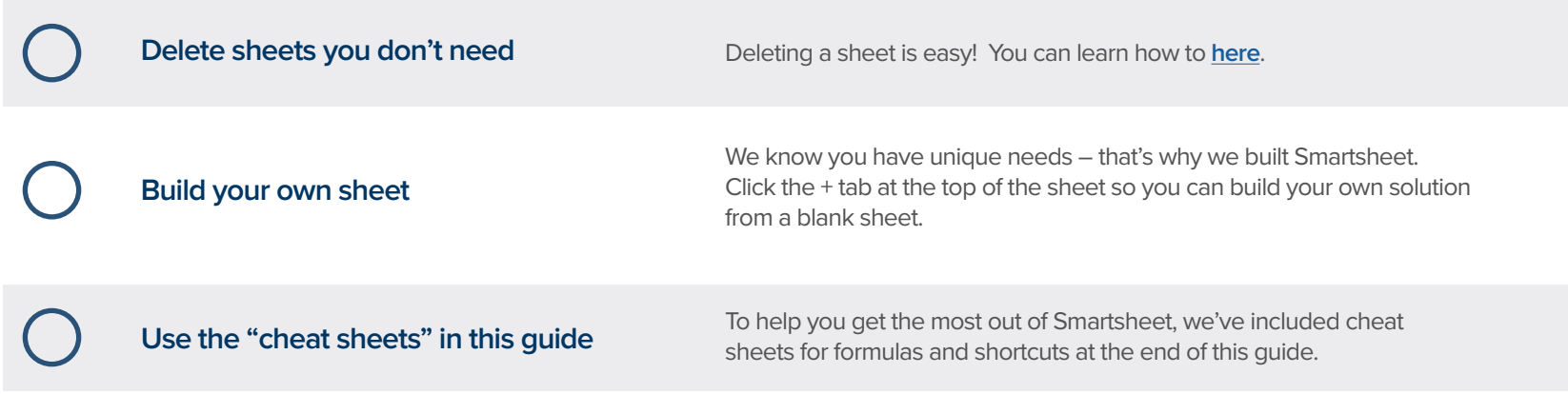

# **Product Launch Solution Guide Product Launch Solution Guide**

## **Have questions or want to learn more about Smartsheet?**

#### **Smartsheet Help Center** - [help.smartsheet.com](http://help.smartsheet.com)

Everything you need to help you get the most out of Smartsheet.

#### **Smartsheet Community** - [community.smartsheet.com](http://community.smartsheet.com)

Ask questions, share best practices, and get help.

#### **Submit your question** - [solutions@smartsheet.com](mailto:solutions@smartsheet.com)

Want personalized help? Our design and services teams have you covered!

#### **Send us your feedback** - [help.smartsheet.com/customer/portal/emails/new](http://help.smartsheet.com/customer/portal/emails/new)

Share your thoughts or suggestions about Smartsheet or our Solutions.

#### **Plans and Pricing** - [smartsheet.com/pricing](http://www.smartsheet.com/pricing)

Enjoy your 30-day free trial.

### **Smartsheet Cheat Sheet Keyboard Shortcuts**

**Basics**

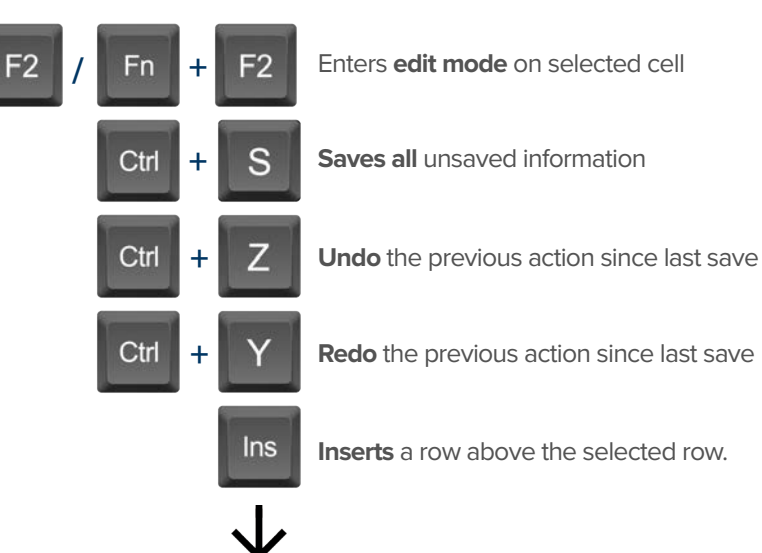

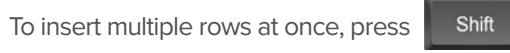

and select multiple row headers, then click in

### **Formatting**

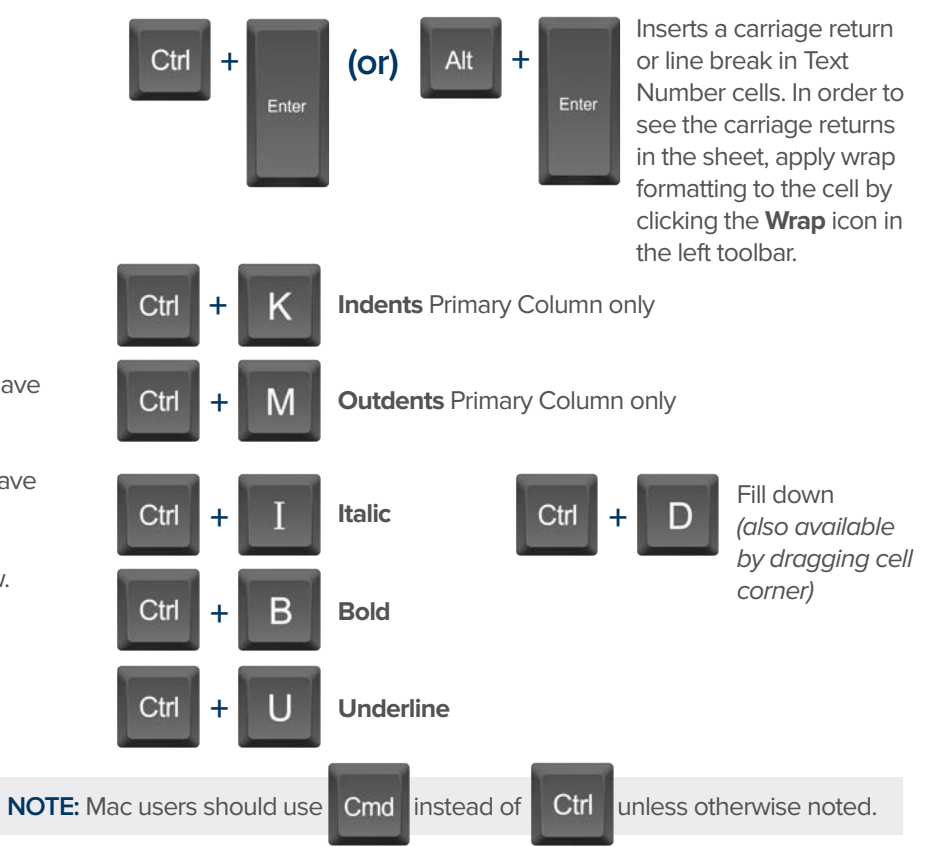

### **Formulas**

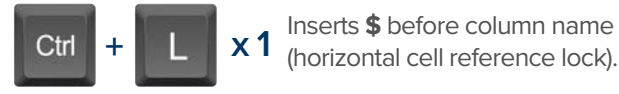

- Inserts **\$** after column **x 2** name (vertical cell reference lock).
- Inserts **\$**'s around column name (full cell **x 2 x 3 +** Displays the **Open a Sheet** form. reference lock).

## **Date Column Cells**

- **t:** Inserts today's date.
- **+:** Enters date x days from today.
- **-:** Enters date x days before today.

**mon / tue / wed /** etc. Inserts date of the current

week's Monday, Tuesday, Wednesday, etc.

**yes:** Inserts yesterday's date.

**tom:** Inserts tomorrow's date

**next week:** Inserts date seven days from today.

last week: Inserts date from seven days ago.

**Dec 15 / Jan 3 /** etc: Inserts date of string entered.

## **Additional**

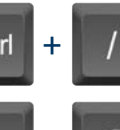

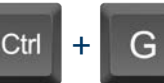

Displays the **Go To Row** form. Type in the row number you'd like to scroll to then click OK.

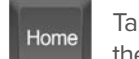

Takes you to the first cell of the row you are currently on.

Takes you to the last cell of the row are are currently on.

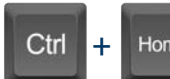

Home

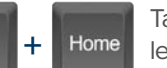

Takes you to the top left cell of your sheet.

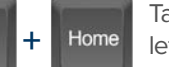

Ctrl **+** End

Takes you to the bottom right cell of your sheet.

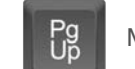

End

Moves you up in your sheet. **Pg** Moves you down in your sheet.

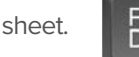

Space

Displays or removes a checked box, star or flag in the selected cell. Learn more about checkbox, star and flag columns in our **Column Types** article.

## **Smartsheet Cheat Sheet**

**Formulas**

### **Numeric Formulas**

**SUM():** Adds selected values, or a range of cells. Example: =SUM(Cost1: Cost5) Result: 1125.75

**AVG():** Averages selected values, or a range of cells. Example: =AVG(Cost1: Cost5) Result: 225.15

**MAX():** Returns the highest numeric value, or latest date. Example: =MAX(Cost1: Cost5) Result: 425.75

**MIN():** Returns the lowest numeric value, or earliest date. Example: =MIN(Cost1: Cost5) Result: 100

**INT():** Returns the integer portion of a given number. Example: =INT(Cost5) Result: 425

**ROUND():** Rounds a given number to the desired # of digits. Syntax: ROUND(cell1, #\_of\_digits) Example: =ROUND(Cost5, 1) Result: 425.8

**ABS():** Returns the absolute value of a given number. Example: =ABS(-85) Result: 85

**COUNT():** Counts non-blank cells in a given range. Example: =COUNT([Task Name]:[Task Name]) Result: 5

**LEN():** Returns the number of characters (length) in a given cell. Example: =LEN([Task Name]5) Result: 6NOTE: Formatting/currency values aren't included. Dates have a length of 5.

### **Logic Formulas**

**IF():** Performs a logical test. One value is returned if the test is true, a different value is returned otherwise.

Syntax: IF(logical test, value if true, value if false) Example: =IF([Due Date]1 > [Due Date]2, "Date 1 is Larger", "Date 2 is Larger" Result: Date 2 is Larger

**ISBLANK():** Used within an IF formula to test if a cell is blank.

Example: =IF(ISBLANK([Task Name]1), "Cell is blank", "Cell isn't blank") Result: Cell isn't blank

**ISTEXT():** used within an IF formula to test if a cell contains text (and not checkboxes, dates, numbers, etc).

Example: =IF(ISTEXT([Due Date]1), "Cell is text", "Cell isn't text") Result: Cell isn't text

**ISNUMBER():** Used within an IF formula to test if a cell contains a number (a value which is not text, date, or checkbox).

Example: =IF(ISNUMBER([Task Name]1), "Cell is a number", "Cell isn't a number") Result: Cell isn't a number

**ISDATE():** Used in an IF formula to test if a cell contains a date.

Example: =IF(ISDATE([Due Date]1), "Cell is a date", "Cell isn't a date") Result: Cell is a date

**ISBOOLEAN():** Used in an IF formula to test if a cell contains a boolean value (check box, priority, star or flag).

Example: =IF(ISBOOLEAN(Done1), "Cell is a boolean", "Cell isn't a boolean") Result: Cell is a Boolean

### **Smartsheet Cheat Sheet Formulas**

## **Logic Formulas (cont.)**

**AND():** Used within an IF formula. Evaluates if a set of logical expressions are True or False. If any expression is False it will evaluate as False.

Syntax: AND(boolean\_expression1, boolean\_expression2, boolean\_expression3, ...) Example: =IF(AND(Done1, Done2, Done3), "All Tasks Complete", "Tasks Incomplete") Result: Tasks Incomplete

**NOT():** Used within an IF formula. Performs a logical NOT on the supplied boolean expression (or cell reference).

Syntax: NOT(Done1) Example: =IF(NOT(Done1), "Task A Not Complete", "Task A Complete") Result: Task A Complete

**OR():** Used within an IF formula. Performs a logical OR on the supplied boolean expression or cells. Returns true if any are true; otherwise returns false. Syntax: OR([Due Date]1 > [Due Date]2, [Due Date]1 > [Due Date]3) Example: =IF(OR([Due Date]1 > [Due Date]2, [Due Date]1 > [Due Date]3), "Due Date 1 isn't the smallest", "Due Date 1 is the smallest") Result: Due Date 1 is the smallest

**NESTED IF():** Performs multiple logical tests. Smartsheet reads the IF statements in the formula from left to right, displaying a value based on which one evaluates to true.

Syntax: IF(logical\_test, value\_if\_true, IF(second\_logical\_test, value\_if\_true, value\_if\_all\_false)) Example: =IF([Task Name]1 = "Task A", "This is Task A", IF([Task Name]1 = "Task B", "This is Task B", "Neither Task A nor Task B")) Result: This is Task A

### **Additional Formulas and Help**

**Formula Basics** - [smartsheet.com/formula-basics](http://smartsheet.com/formula-basics)

How to create a formula and reference cells, columns, and ranges in your sheet

**Text Formulas** - [smartsheet.com/text-formulas](http://smartsheet.com/text-formulas) Find, Replace, capitalizing text, etc

**Date Formulas** - [smartsheet.com/formula-basics](http://smartsheet.com/formula-basics) TODAY() formula, calculating working days, creating dates, etc

**Advanced Formulas** - [smartsheet.com/date-formulas](http://smartsheet.com/date-formulas) Weighted average, prorate, countif, countif s, sumif, sumif s

**Using Hierarchy in Formulas** - [smartsheet.com/using-hierarchy-in-formulas](http://smartsheet.com/using-hierarchy-in-formulas) How to reference child rows

**Formula Error Messages** - [smartsheet.com/formula-error-messages](http://smartsheet.com/formula-error-messages) What they mean, and how to troubleshoot

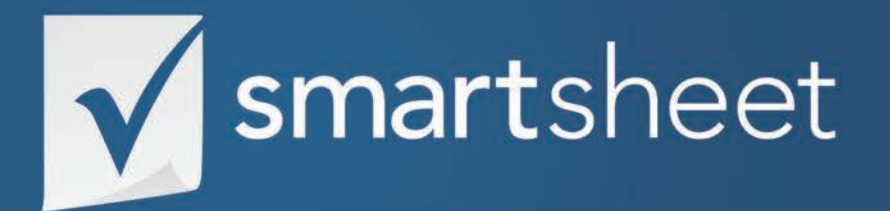

**Product Launch Solution Guide** *PRODUCT DEVELOPMENT .03* Last Updated:October 2015